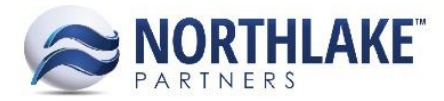

# **2017.08.18 RELEASE NOTES**

# **CONTENTS**

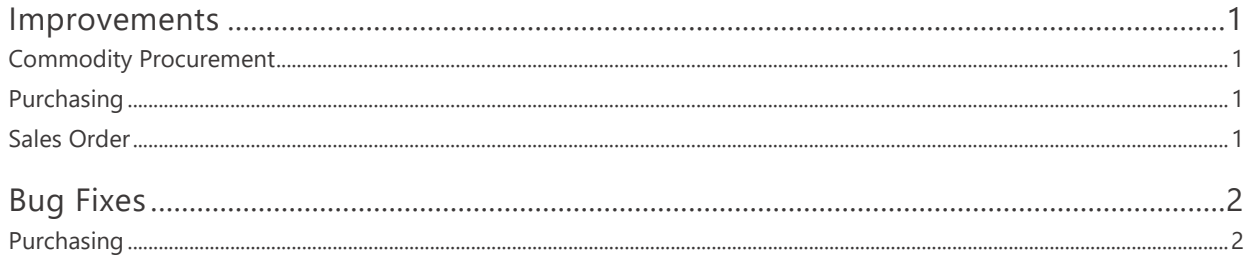

# <span id="page-0-0"></span>**Improvements**

# <span id="page-0-1"></span>**COMMODITY PROCUREMENT**

#### **NS-2275 Updated the Unique Key for Fields**

The unique key for Fields was updated. The fields must be now unique by Field Name, Farmer Name and Crop.

## <span id="page-0-2"></span>**PURCHASING**

#### **NS-2296 Performance Improvement for Delivery Ticket Repricing and Fisherman Statement**

The performance of Delivery Ticket Repricing process and Fisherman Statement was improved to improve the usability of these features.

## <span id="page-0-3"></span>**SALES ORDER**

#### **NS-2280 Updated the Carrier List View**

The following new columns were added to the Carrier List View:

- Carrier Code: This field allows users to enter a carrier specific code. Codes must be unique.
- Currency ID: This field displays the currency ID assigned to the Linked AP Vendor. This field is not editable and the value is pulled from the Vendor record.
- **Description**
- Email
- Fax
- **Inactive**

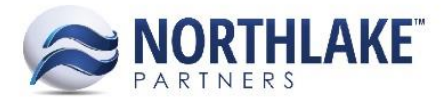

- Linked AP Vendor: This field allows users to select an AP Vendor that is linked to the Carrier. The drop-down menu displays active vendors.
- Phone

The column Carrier was updated to Carrier Name.

*Note: Carrier Code, Description, Fax and Currency ID columns are not in the system view. Due to a framework limitation, the view is switched to the system view when in Edit mode. To edit these columns, click Edit from the toolbar icon and add these columns manually.* 

#### **NS-2291 Updated Sales Invoice Number and Date to be Editable**

The Invoice Number and Date were updated to be editable when the sales order transaction status is less than Approved. If a user changes the invoice number and/or date and prints a new invoice, the invoice is printed with the new details. *Note: If the transaction class has 'Single Date Management' enabled, the invoice date is not editable.*

#### **NS-2299 Added Certifications to the Inventory Transactions History – Lot Inquiry**

Certifications were added to the Inventory Transactions History – Lot Inquiry. These columns were added to the system view.

# <span id="page-1-0"></span>**Bug Fixes**

## <span id="page-1-1"></span>**PURCHASING**

#### **NS-2267 Fixed Sales Transaction Document Number Incrementation Issue**

Due to a bug, the next document number for Employee and Customer Sales classes were incremented each time a transaction was saved. The issue is fixed and only new transactions increment the next document number.